# 四· S-Plus Language

本章簡介 S-Plus 的基本指令,語法,程式設計及其所提供的 programming 環境, 對於前述幾章提到的視窗式資料處理,統計分析及繒圖功能,均可利用 S-Plus Language 來做更進一步的控制及編輯,對於 S-Plus 未提供的視窗式功能及繪圖, 使用者可依自已的需求設計程式。

## 1. Commands Window/指令及語法

Command Window 提供您一個互動式(interactive)的程式設計環境,對於資料分 析,統計分析及繪圖具有強大的處理能力。

- 1.1 開啓 Commands Window
	- a. Window/Commands Window 或
	- b. Commands Window 按鈕
- 1.2 從 Commands Window 離開 S-Plus

 $> q( )$ 

#### 1.3 一些性質

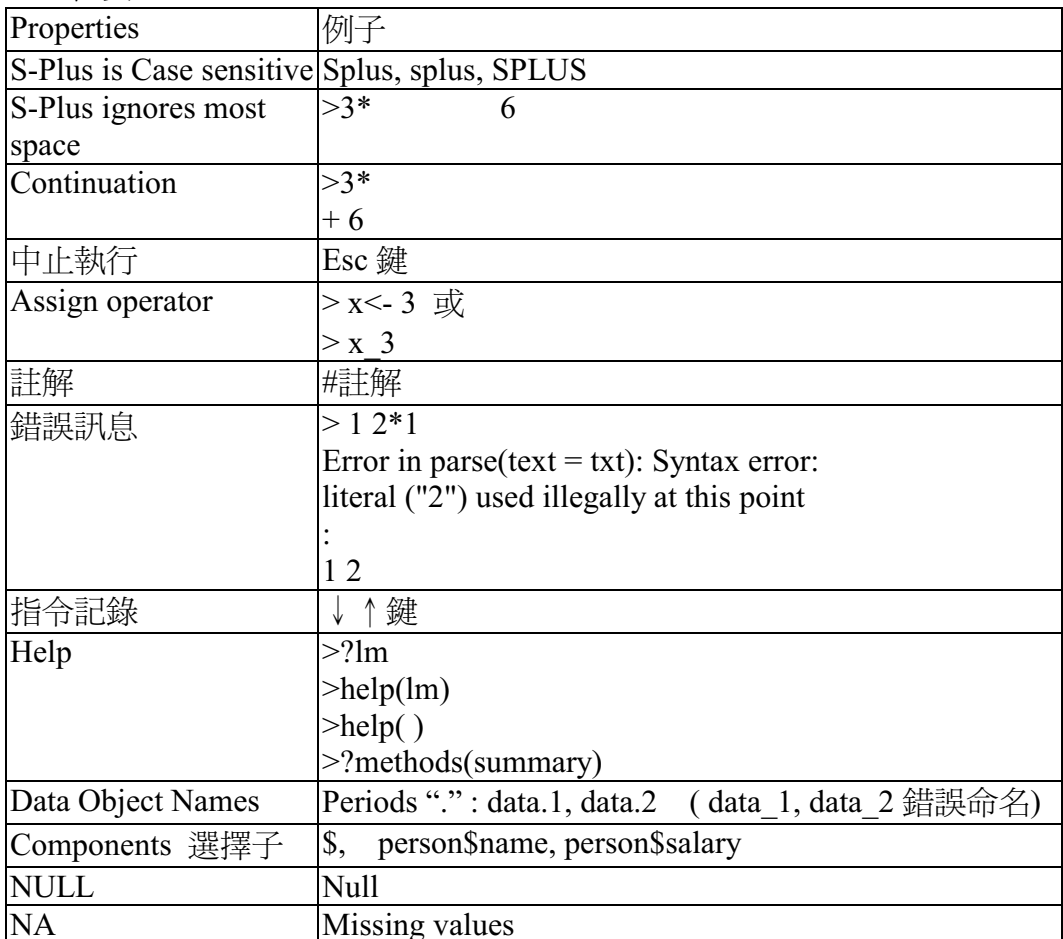

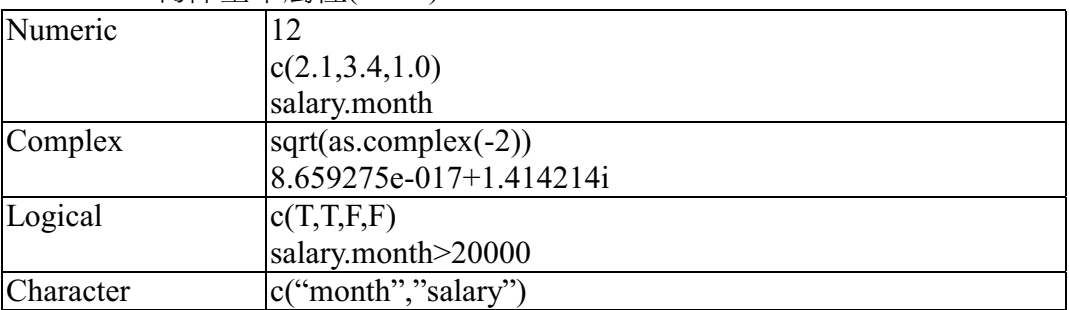

## 1.4 S-Plus data 物件基本屬性(mode)

# 1.5 Data objects 資料物件

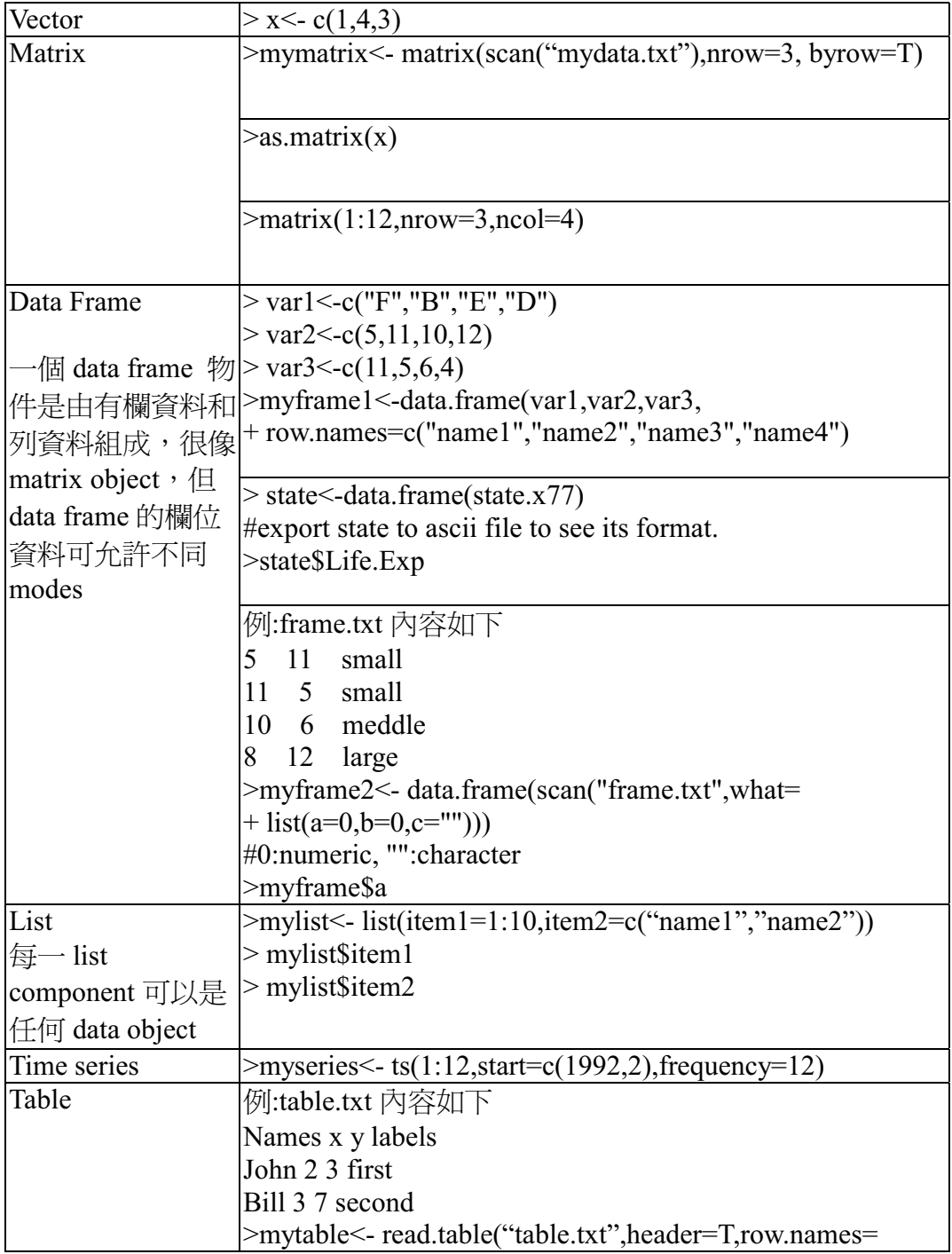

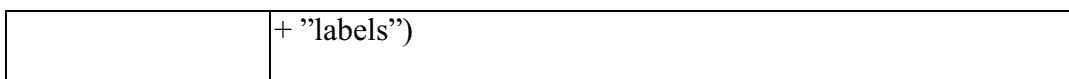

1.6 運算元

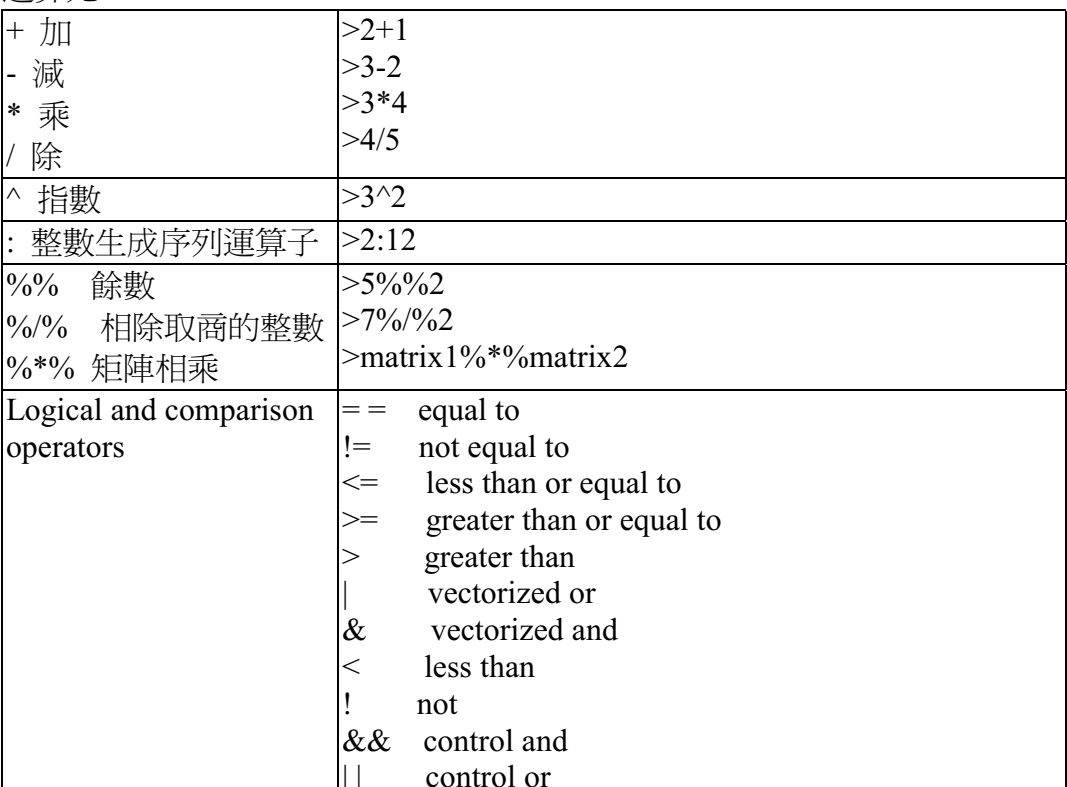

- 1.7 匯入資料
	- a. >import.data(FileName="test.sd2", FileType="SAS", DataFrame="Test")  $>$ help(import.data)
	- b. > mydata $1 \le$ -scan()
	- $c.$  >mydata2 <-scan("c:\\test\\test.txt")
	- d. >mydata3<-scan(what="",sep="\n",n=1)
- 1.8 條件式

if (condition) expression1 else expression2  $\mathcal{F}$ : if (x>0) cat("condition holds. \n") else cat("condition not holds. \n")

#### 1.9 Loop 迴圈

- a. for(i in 1:100){ expression}  $\left\langle \frac{1}{2} \right\rangle$  for(i in 1:5) {cat("ok \n")}
- b. while (condition) {expression}
	- 例: > i<-0  $\text{= while}$ (i<5){cat("ok\n")
		- $+ i < -i + 1$ }
- c. repeat { condition-expression break}
	- 例: >i<- 0
		- $>$  repeat { cat("ok \n")
		- $+$  if(i>5) break
		- $+ i < -i + 1$ }

# 1.10 函數

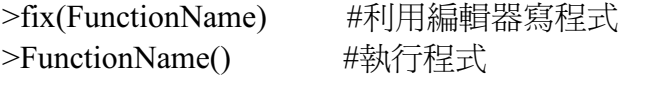

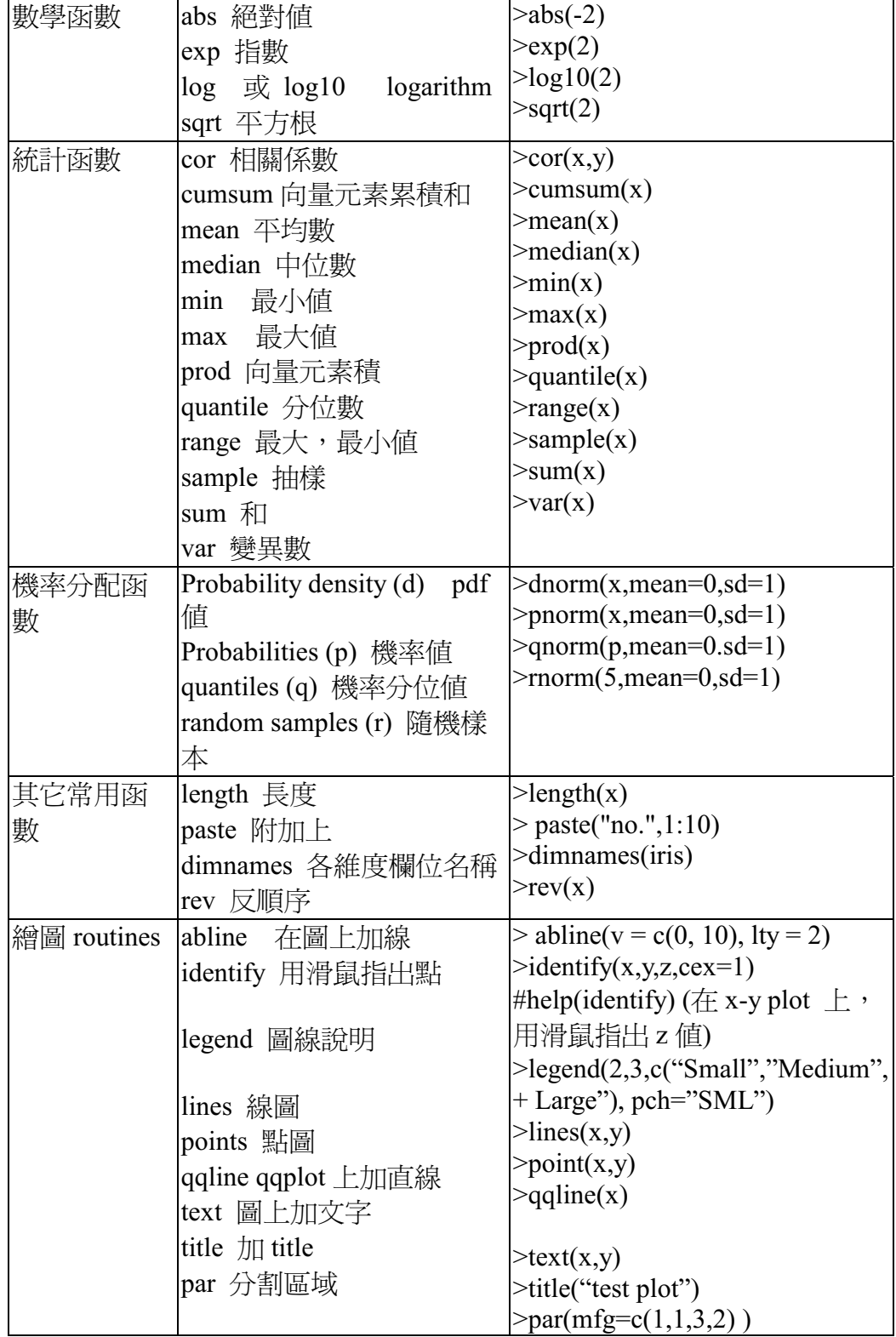

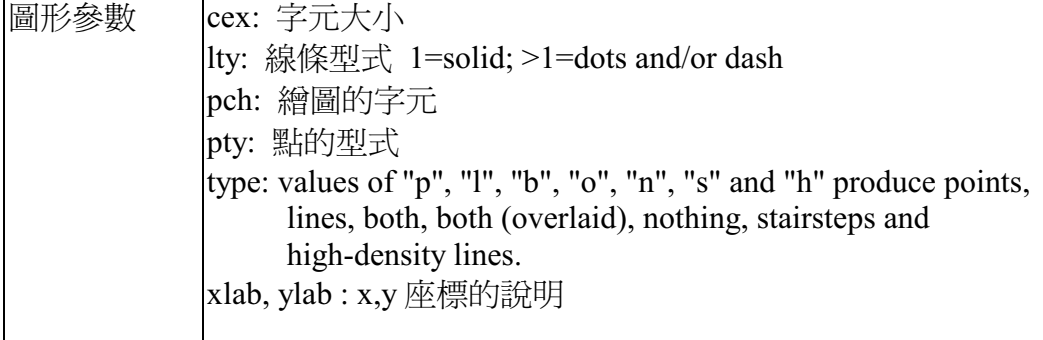

#### 2. Script Window

Script Window 提供使用者設計及編輯程式, script 檔案副檔名為\*.ssc

```
例:
a. File/New/Script File
```
 $<sub>b</sub>$ .</sub>

```
Script1 - output
                                                            -101 \times^-test1^-<-
 function(x)€
                                                         \inftyif(x>0)cat('x value is -x, -\n^{-})→ 性
      n
      else{
          x \leftarrow -xcat("absolute value of x is:",x,"\n")
      \mathbf{I}test1(6)test1(-3)cat("absolute value of x is:", x, "\n")
    3
 3
 5 test1(6)
 x value is 6<br>> test1(-3)
 absolute value of x is: 3
```
#### 3. Report Window

Report Window 是程式執行或統計分析後的 output 報表,可以直接在其上 做編輯。

開啓:File/New/Report File 儲存:File/Save/可存成文字格式(.txt)或 Rich text format (.rtf 或.srp) 列印:File/Print Report

### 4. Advanced Graphics

- 4.1 a. File/Import Data/From files/exiris.sdd b.Copy "Species","Sepal.L","Sepal.W" 存成 iris.txt
	- $\mathbf{c}$ .

>iris<-read.table("iris.txt") >lab<-c(rep("+",50),rep("-",50),rep("^",50))

>plot(iris[,2],iris[,3],type='n')

>text(iris[,2],iris[,3],label=lab)

#### d. output

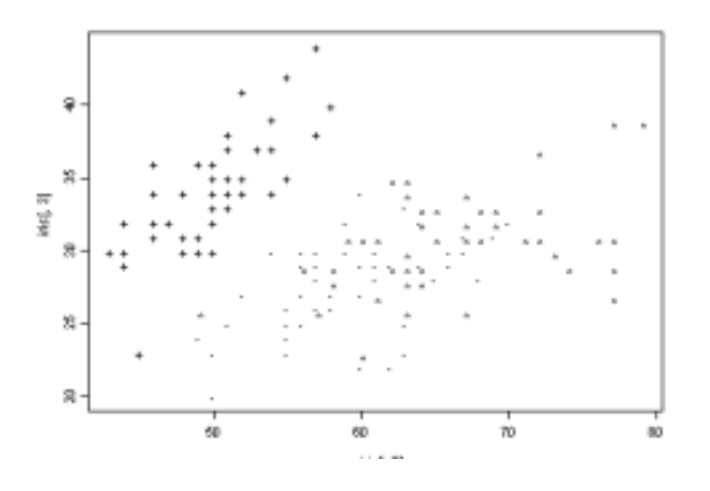

#### $4.2$ Two-Way Interaction Plots

- a. File/New/Script File
- $<sub>b</sub>$ </sub>

```
"interplot1"<-function()
\{qname <- list(algorithm = c("algorithm1", "algorithm2", "algorithm3"),methods= c("A", "B", "C", "D"))
          options.design <- fac.design(c(3, 4), qname, rep = 1)
          error.rate <- c(0.0424, 0.0321, 0.0278, 0.0439, 0.0336, 0.0278,
                          0.0322, 0.0278, 0.0350, 0.0307, 0.0292, 0.0307)
          options.df <- data.frame(options.design, error.rate)
         par(mfcol = c(2,2), mai = c(0.8, 0.8, 0.8, 0.6))attach(options.df)
          interaction.plot(algorithm, methods, error.rate, main = "Performance test",
                          pch = "ABCD", type = "bbbb", trace-label = deparse(substitute(methods)),xlim = c(0.5, 3.5), ylab = "Error rate")interaction.plot(algorithm, methods, error.rate, ylab = "Error rate")
\{interplot1()
```
## c. output

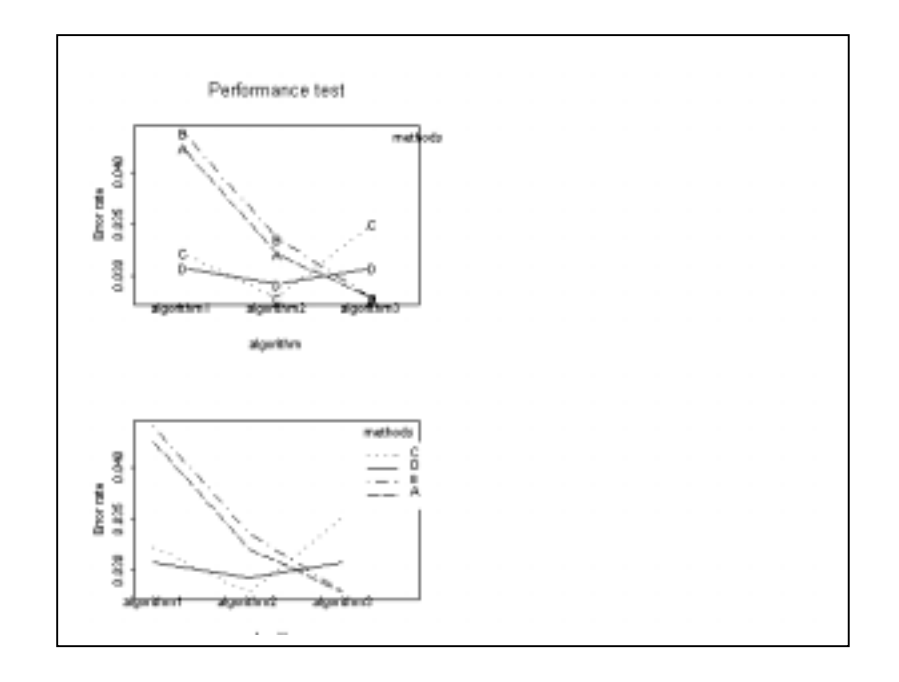

#### 5. Case Study

```
Youden Diagram
```

```
 1 function(object=NULL, take.log=F, code.letter=F) 
    2 { 
    3 if(length(object)==0){ 
    4 cat("please enter the data (three columns)\n Lab Codes, 
    5 First Sample & Second Sample\n") 
    6 data<- matrix(scan(),ncol=3,byrow=T) 
    7 cat("\n First sample name? \n") 
    8 name1<- paste("Sample", scan(what="",sep="\n",n=1)) 
  9 cat("\n Second sample name? \n")<br>10 mame2<- paste("Sample", scan(wha
                  name2<- paste("Sample", scan(what="",sep="\n",n=1))
  \begin{array}{ccc} 11 & & & \ & 12 & & \end{array} 12 else{ 
                  data<- object
  14 name1<-dimnames(object)[[2]][2]<br>15 name2<-dimnames(object)[[2]][3]
                  name2<-dimnames(object)[[2]][3]}
   16 if(take.log){ 
  17 x1<-log10(data[, 2])18 x2 < -log10(data[, 3]) 19 else{ 
  20 x1<-data[,2]
  21 x2<-data[,3]}
  \frac{22}{23}cat("\n\times title? \n\times n")24 test < - scan(what = "", sep = "\n", n=1)
   25 
   26 if(code.letter){ 
  27 cat("\n Please enter the lab code letters: \ln")<br>28 lab <- scan(what="")}
                  lab \leftarrow scan(what="") 29 else lab<- data[,1] 
   30 
  31 cat("\n Thank you. Now I'll perform the analysis \ldots \n\mid \n\mathbb{r} \n\mid 32 
  33 std.sum < - (x1+x2)/sqrt(2) 34 if(median(x1)<median(x2)) 
   35 std.diff<-(x2-x1)/sqrt(2) 
   36 else 
  37 std.diff<-(x1-x2)/sqrt(2) 38 
  39 m.s<-median(std.sum)<br>40 m.d<-median(std.diff
                          40 m.d<-median(std.diff) 
  41 iqr.d<-iqr(std.diff)<br>42 iqr.s<-iqr(std.sum)
                         iqr.s<-iqr(std.sum)
   43 
   44 ff<-qnorm(0.75)-qnorm(0.25) 
                          45 z.b<-((std.sum-m.s)*ff)/iqr.s 
   46 z.w<-((std.diff-m.d)*ff)/iqr.d 
   47 
   48 r<-sqrt(-2*log(2*qnorm(-2))) 
  49 x < -r+((2*r)/1000)*(0:1000)<br>50 x = -sqrt((r^2 - x^2)) 50 yneg<- -sqrt(r^2-x^2) 
                         ypos<-sqrt(r^2-x^2)
  52<br>53
                         x < -c(x,rev(x)[2:1001]) 54 y<-c(yneg,rev(ypos)[2:1001]) 
  55<br>56
       if(median(x1)<median(x2))57 el<-((x*igr.s)/ff+m.s-(y*igr.d)/ff-m.d)/sqrt(2)58 e2<-((x*igr.s)/ff+m.s+(y*igr.d)/ff-m.d)/sqrt(2) 59 } 
   60 else{ 
  61  e^{2<-((x*iqr.s)/ff+m.s-(y*iqr.d)/ff-m.d)/sqrt(2)}62 e1<-((x*igr.s)/ff+m.s+(y*igr.d)/ff-m.d)/sqrt(2) 63 } 
   64 repeat{
```

```
65 plot(x1, x2, xlab = name1, ylab = name2, xlim = c(min(c(x1, e1))<br>66 max(c(x1, e1)), vlim = c(min(c(x1, e1)), max(c(x1, e1))max(c(x1,e1)), ylim=c(min(c(x1,e1)), max(c(x1,e1))) 67 title(main=test) 
68 points(e1,e2,type="l")<br>69 abline(v=median(x1),1t
                abline(v=median(x1),lty=5)
70 abline(h=median(x2), 1ty=5)<br>71 identify(x1,x2, lab.cex=0.7
71 identify(x1,x2,lab,cex=0.75)<br>72 cat("Re-Draw the Youden diag
                cat("Re-Draw the Youden diagram?\n(y-yes, n-no)\n")
 73 
              if(scan(what="",n=1) == "n") break 75 } 
76<br>77
               cat("\n\ n \ Print this Youden diagram\n\n(y-yes, n-no)\n'\n") 78 
               if(scan(what="",n=1)=="y") dev.print() 80 
81 cat("\n Extreme results: \n")<br>82 output <- cbind(x1.x2.z.b.z.w)
               output<- \text{cbind}(x1,x2,z.b,z.w)83 dimnames(output)<- list(lab,c(name1,name2,"between z-score", 
84 "within z-score"))<br>85 Teturn(output[(abs(z.b)>3 | abs(z.w)>3), ])
               return(output[(abs(z.b)>3 | abs(z.w)>3)], 86 
 87 }
```